# **Moobius R FAQ**

**Kibi System**

**2024 05 14**

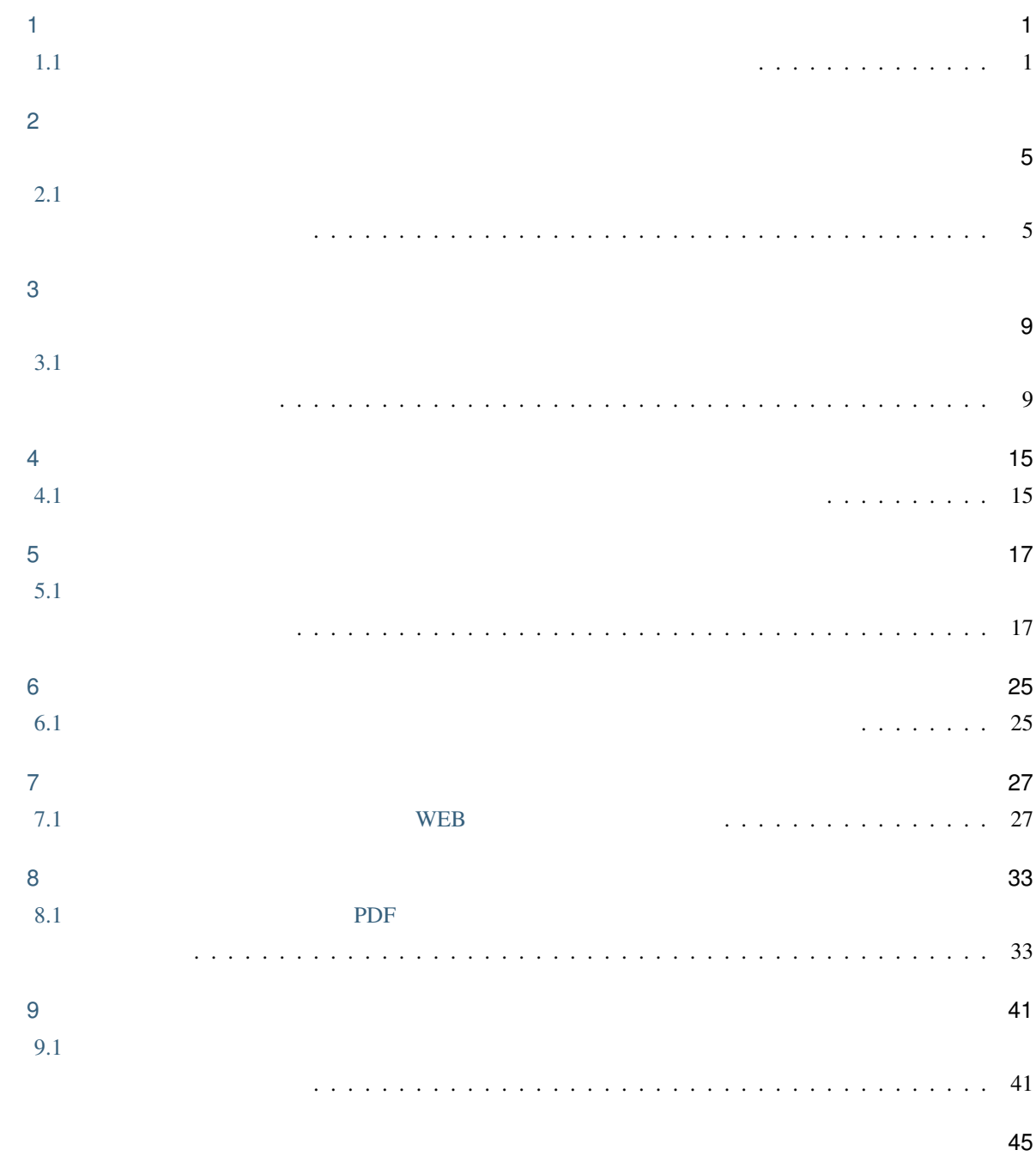

# <span id="page-4-1"></span><span id="page-4-0"></span>**1.1** A.<del>L</del>

# $0.01$

 $0.01$ 

 $1,962,868,000 \rightarrow 1,962,865,000$  $2,538,310,000 \rightarrow 2,538,305,000$  $4.97802 \times \log 10(2,538,310,000)$  56.92101 = 10.104998… ≒ 10.10 一般管理費率=- 4.97802 × log10( *2,538,305,000* ) 56.92101 = *10.105002*… *10.11* 0.01  $2,538,310,000 \times 10.10$   $257,384,634$  $2,538,305,000 \times 10.11$   $257,637,957$  253,323

 $1$ 

#### **Moobius R FAQ**

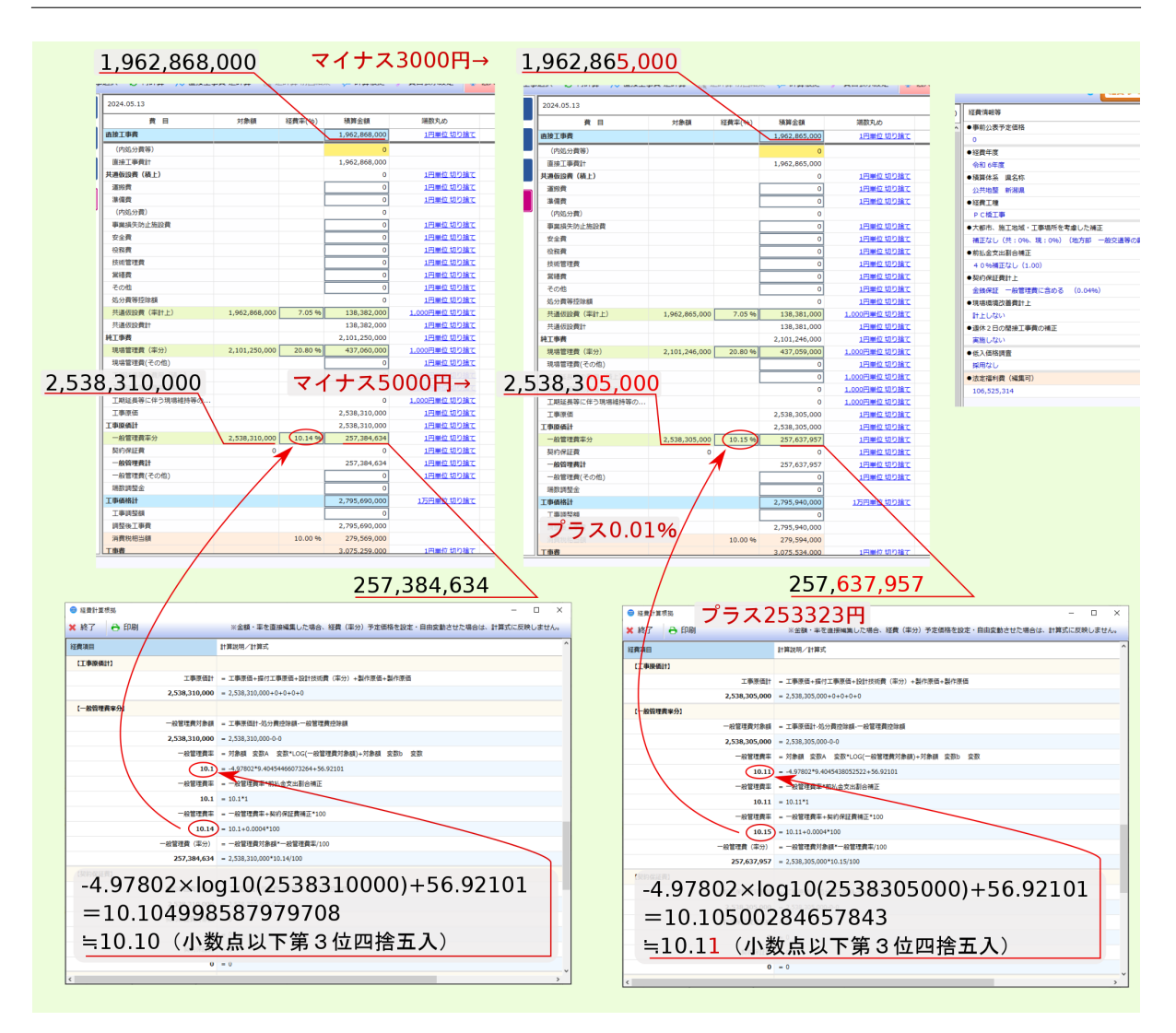

<span id="page-8-1"></span><span id="page-8-0"></span>**2.1** A. $\blacksquare$ 

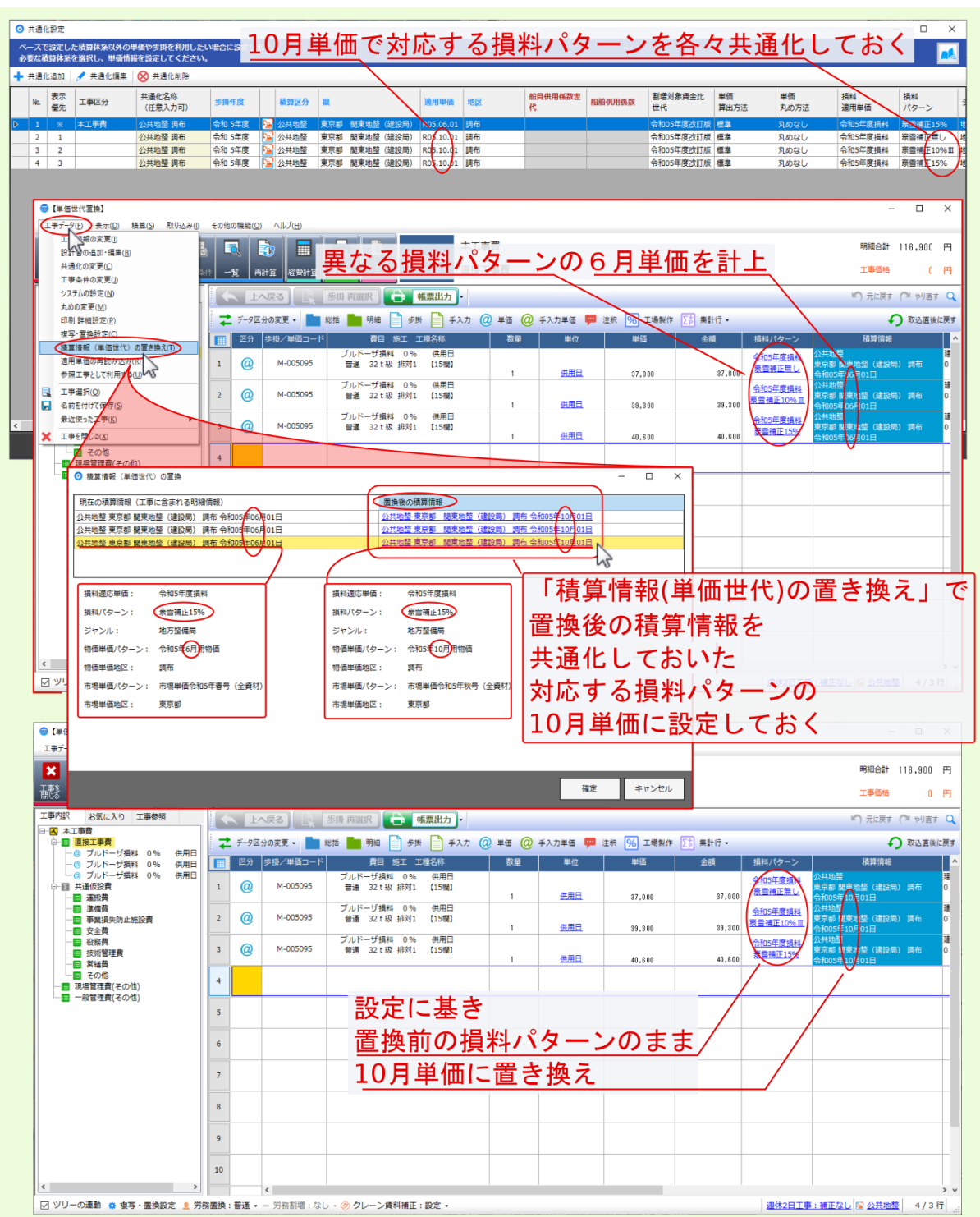

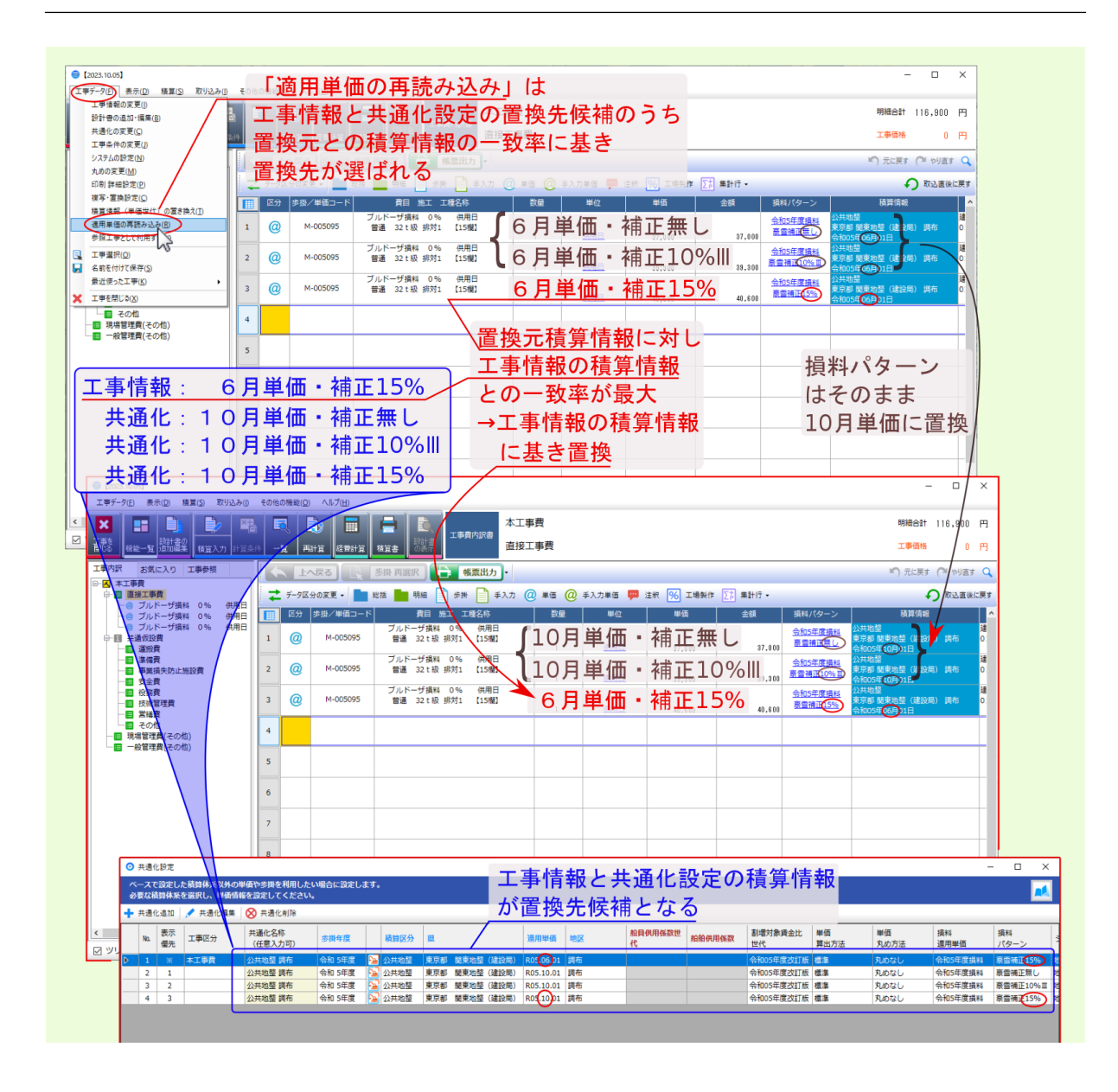

注釈: 積算情報(単価世代)の置き換え ではなく、 工事複写 機能や 適用単価の再読み込み 機能を使って

- <span id="page-12-1"></span> $\bullet$  -  $\bullet$  -  $\bullet$ 
	- [計上したデータや上位歩掛](../basic/gene00-02-05.html#gene00-02-05-04-02)行の 損料パターン欄 を変更した場合
		-
		- - -
- 
- - -
- -
- 
- -
	-
- 
- 
- 
- 
- 
- 
- 
- 
- 損料パターン の異なる 共通化設定 をして 積算情報 を切り替えながらデータ計上した場合
- <span id="page-12-0"></span>**3.1** A. A. A. <sub>N</sub>
- 
- 
- 
- 

9

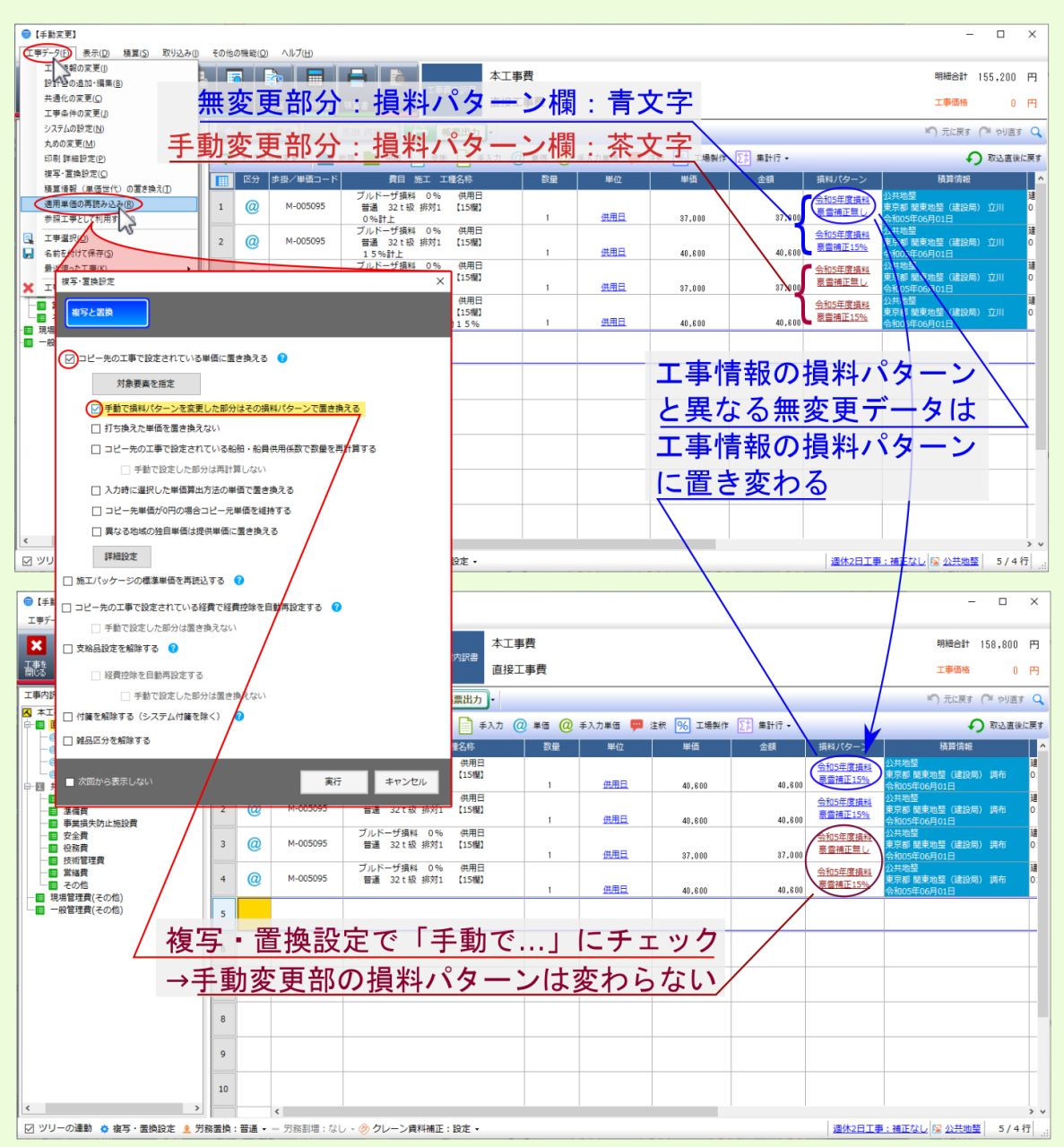

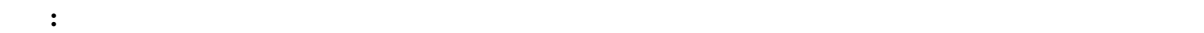

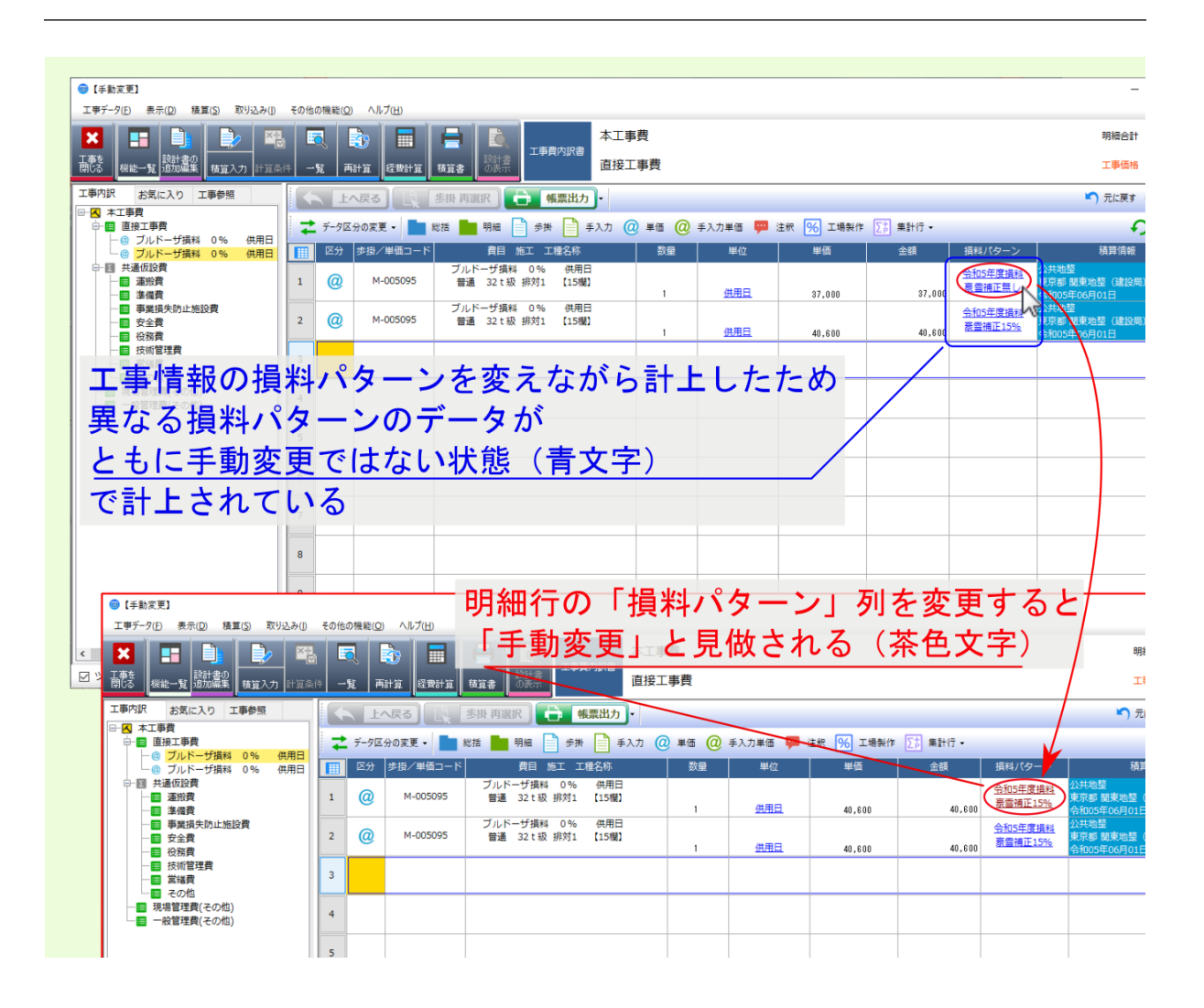

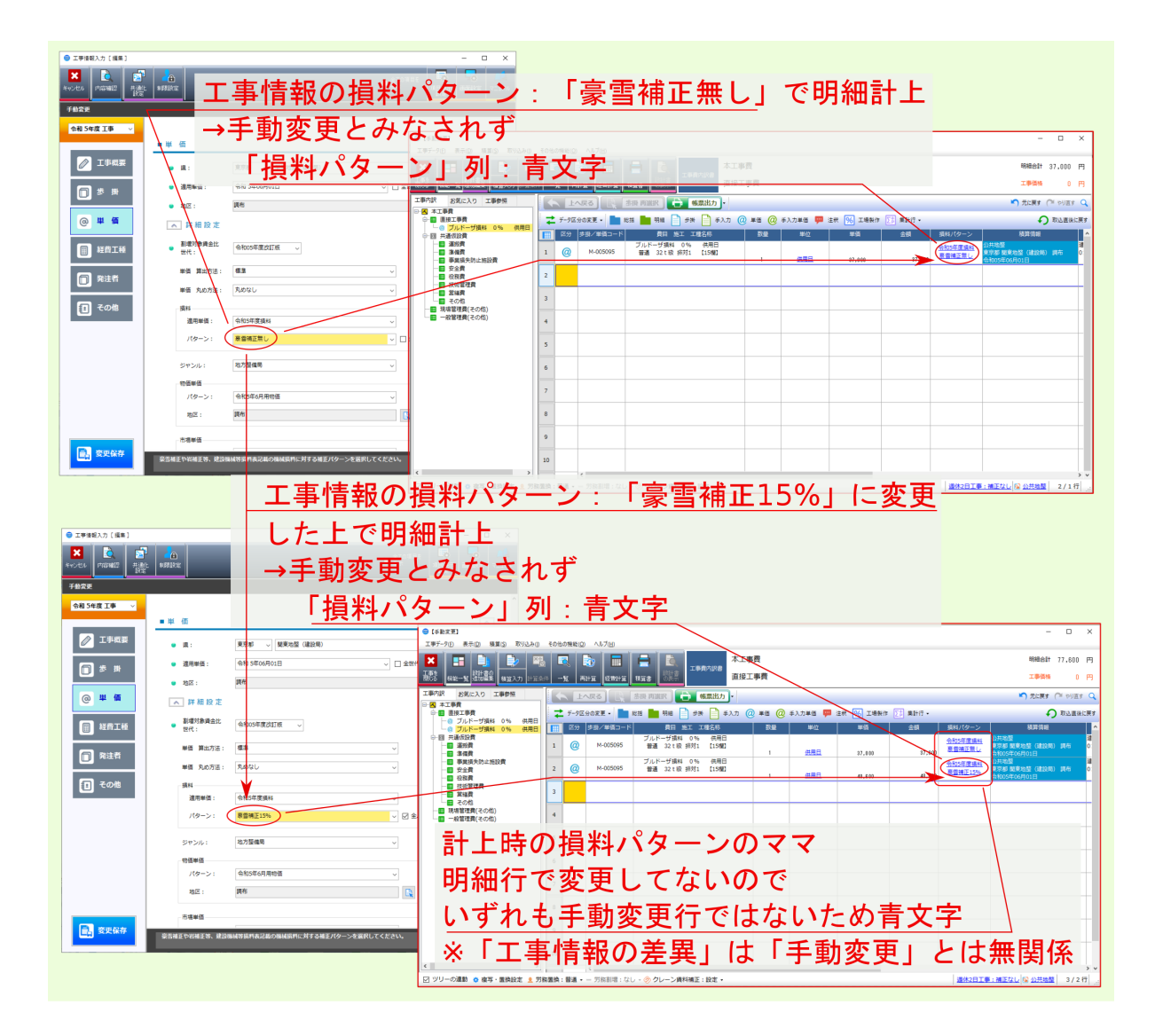

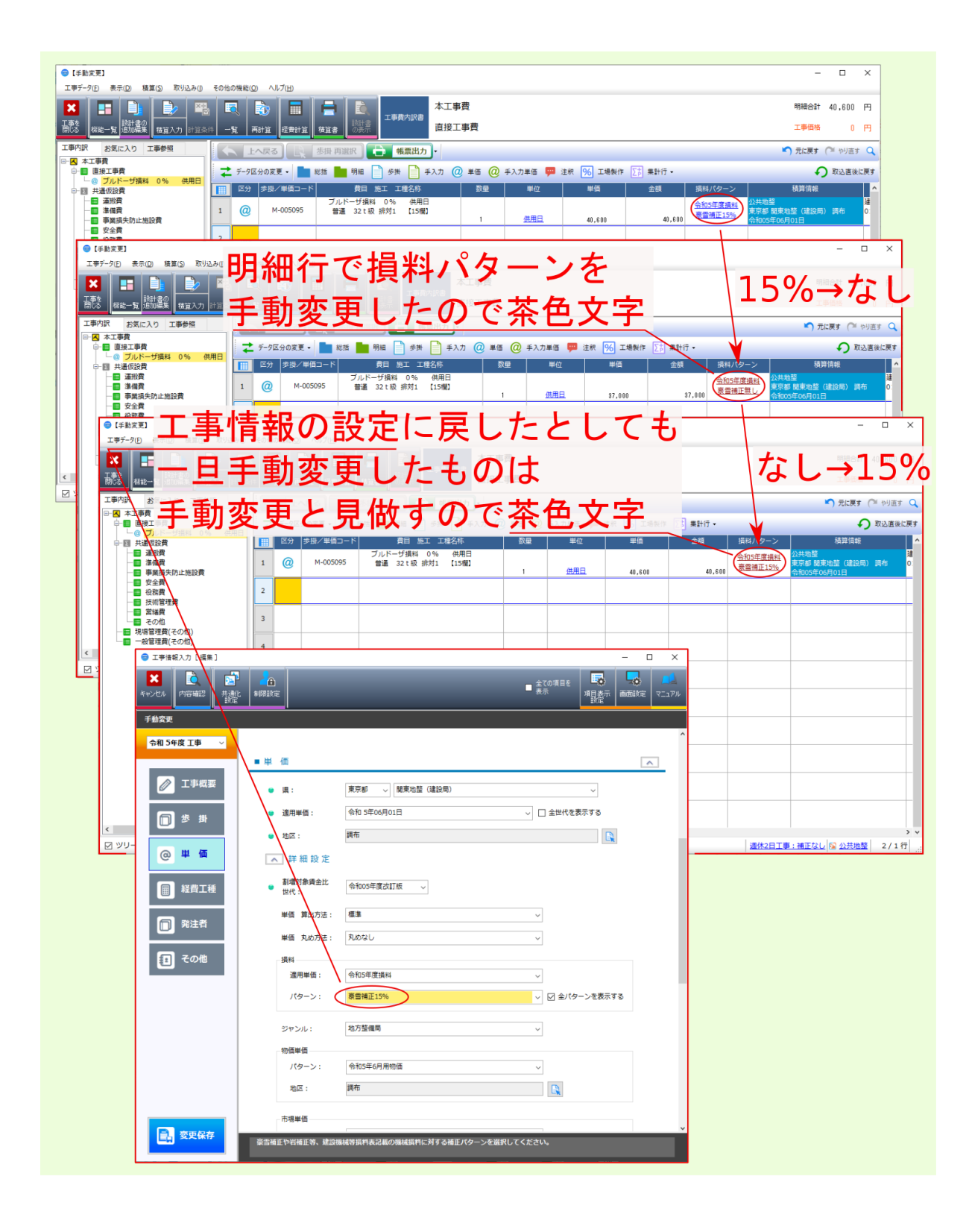

<span id="page-18-1"></span><span id="page-18-0"></span>**4.1** A.経費条件の選択肢画面に発注者毎のヘルプが表示できる場合があり

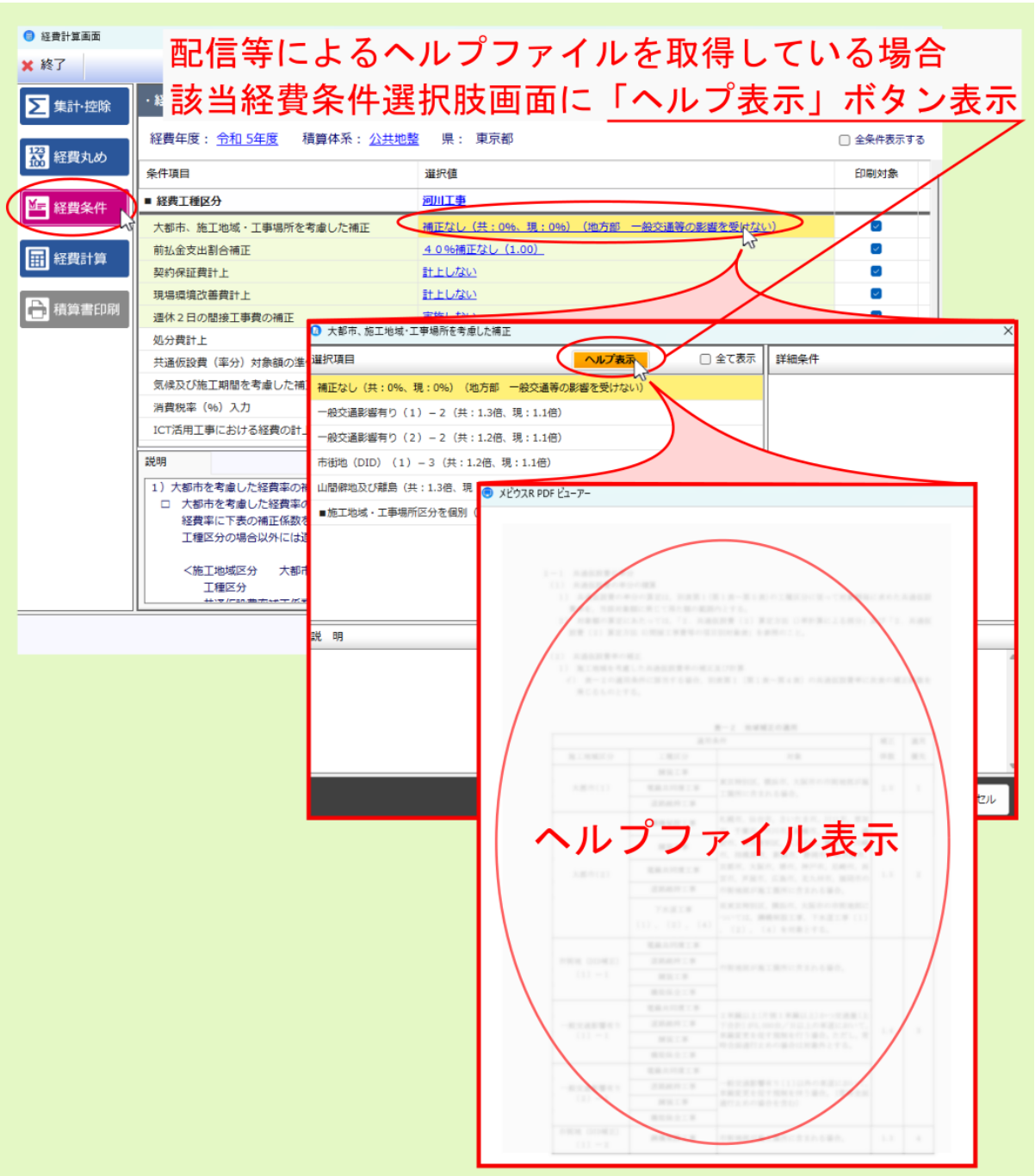

<span id="page-20-1"></span><span id="page-20-0"></span>**5.1** A.<del>A.</del>

置換した単価を正しく反映させるには、再度割掛計算 *→* 最終単価で単価再計算 *→* 最終単価で任意編集 後、

• 単価変更前、 「最終単価」 に基づき経費計算を行った

 $\bullet$  . The set of the set of the set of the set of the set of the set of the set of the set of the set of the set of the set of the set of the set of the set of the set of the set of the set of the set of the set of the s

 $1$ 3.再度 「割掛計算」 *→* 「合計単価」 には反映されるが、 「最終単価」 には反映されない 6.経費計算 *→* 4月単価 を反映した 経費計算結果 算出

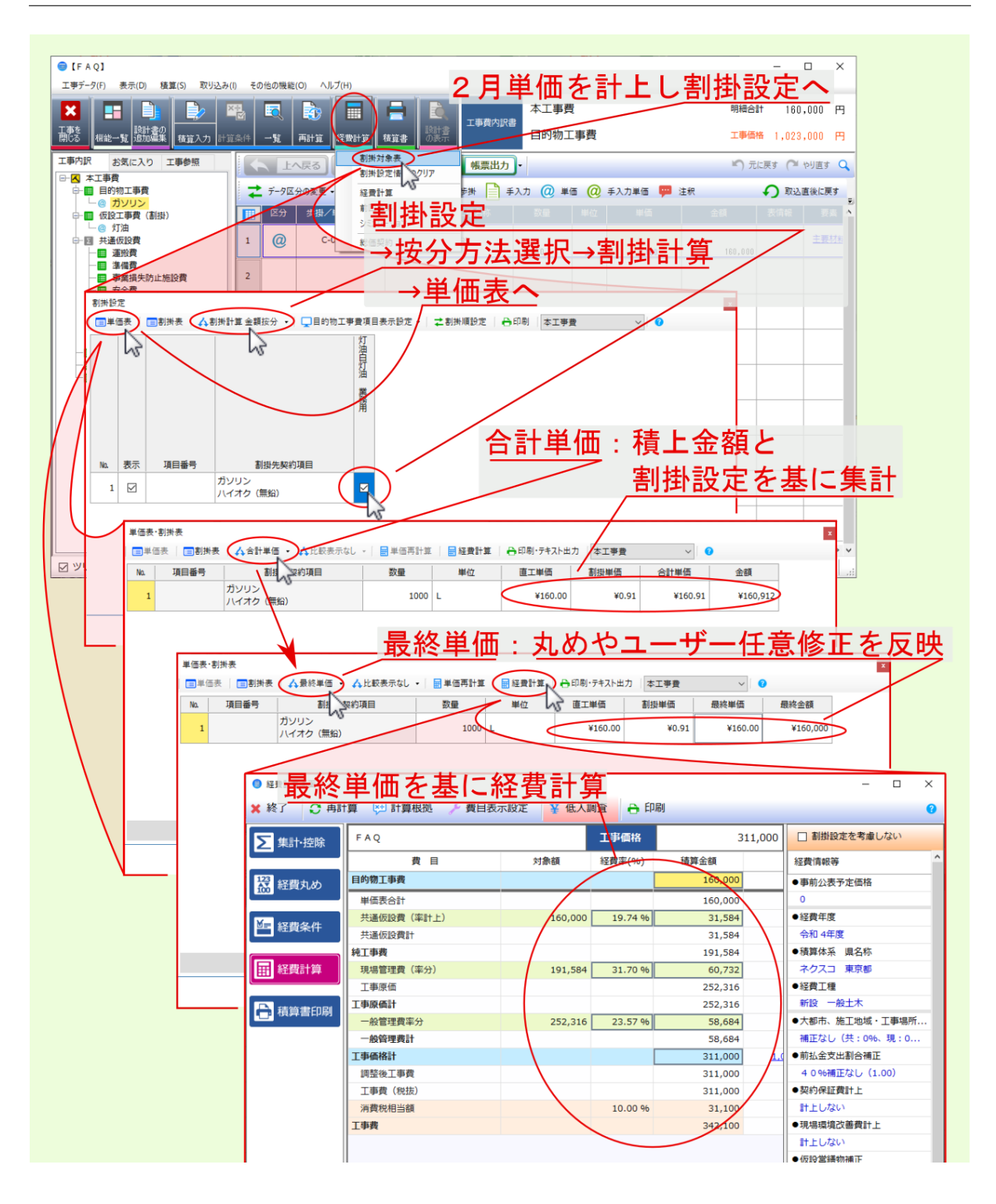

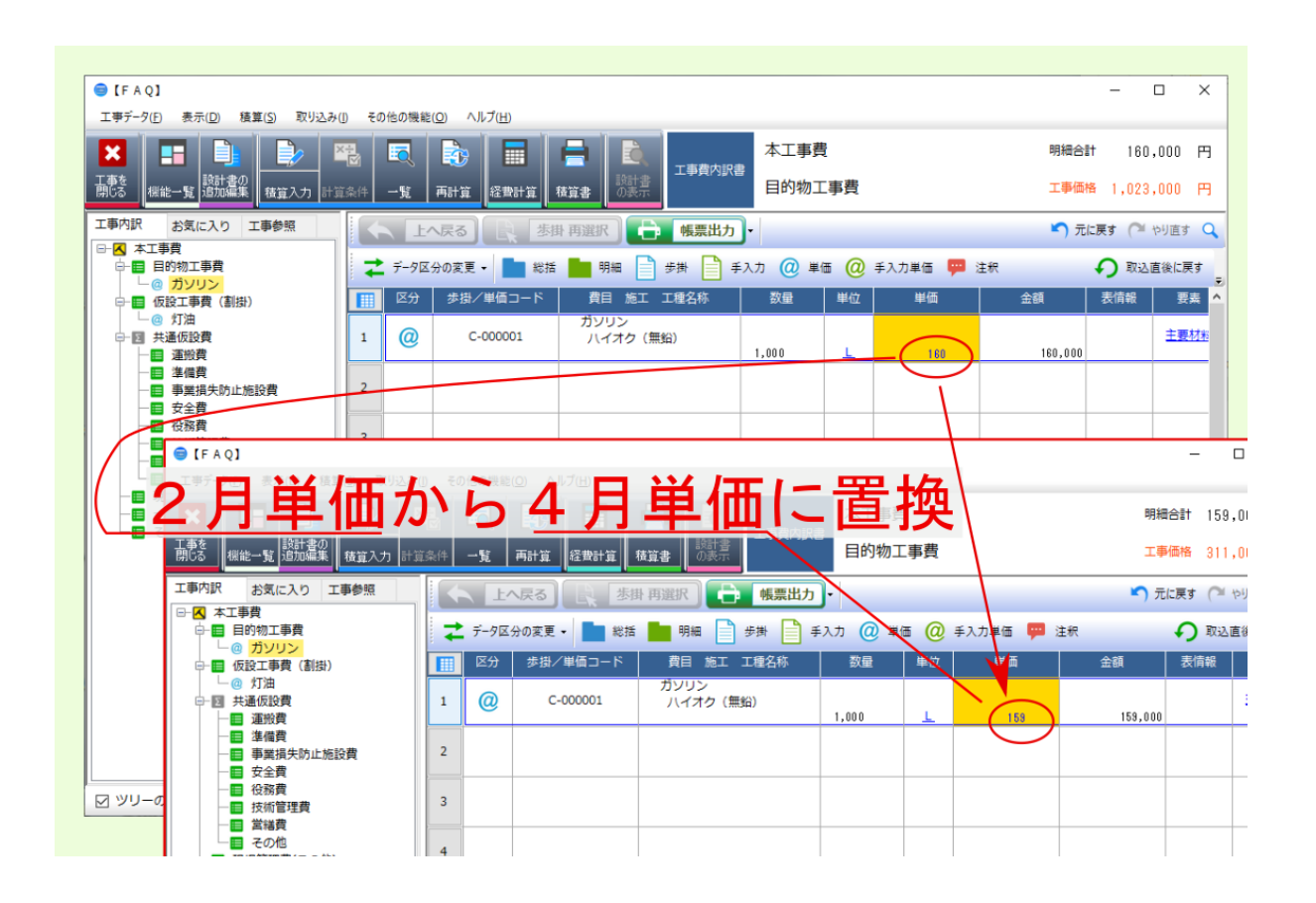

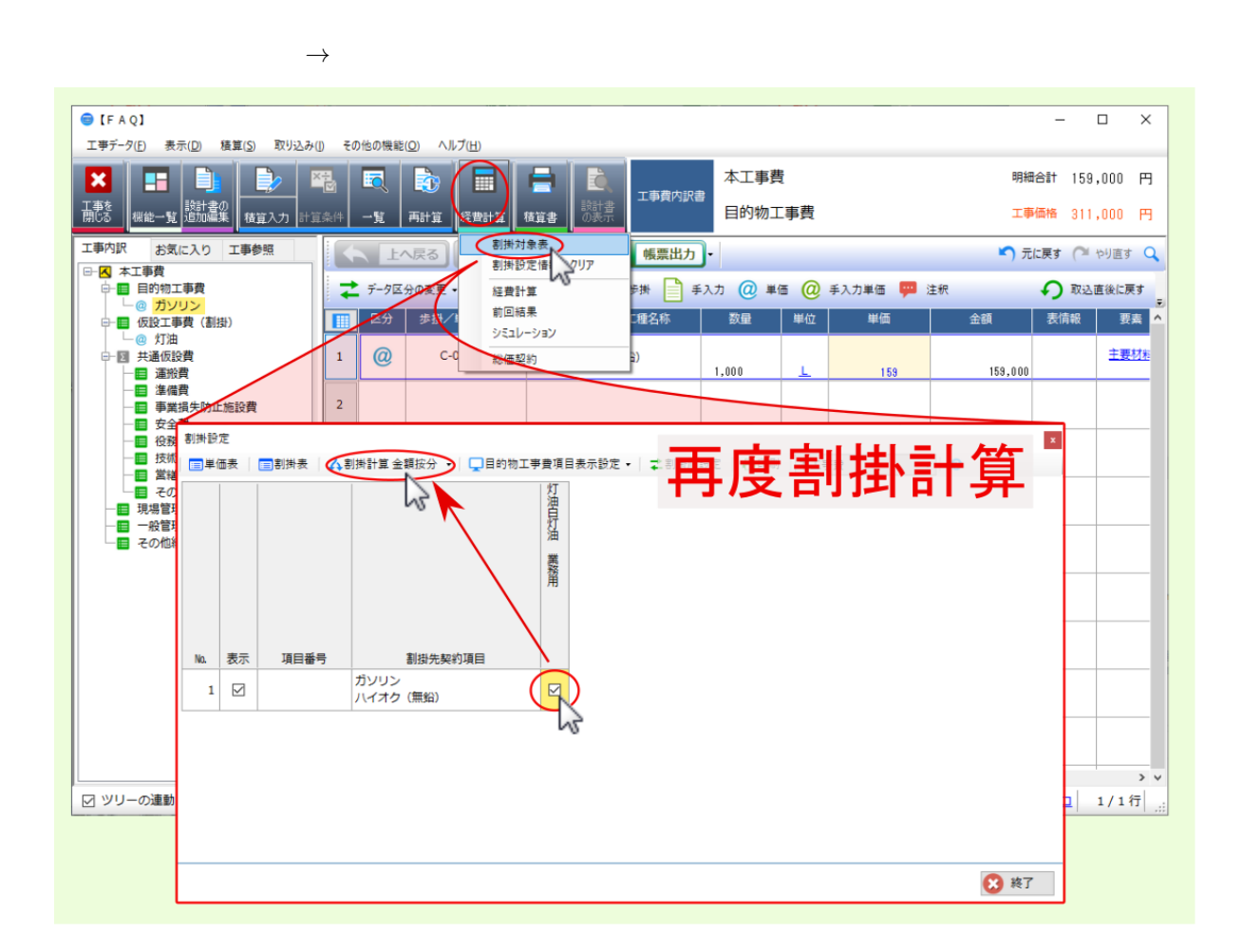

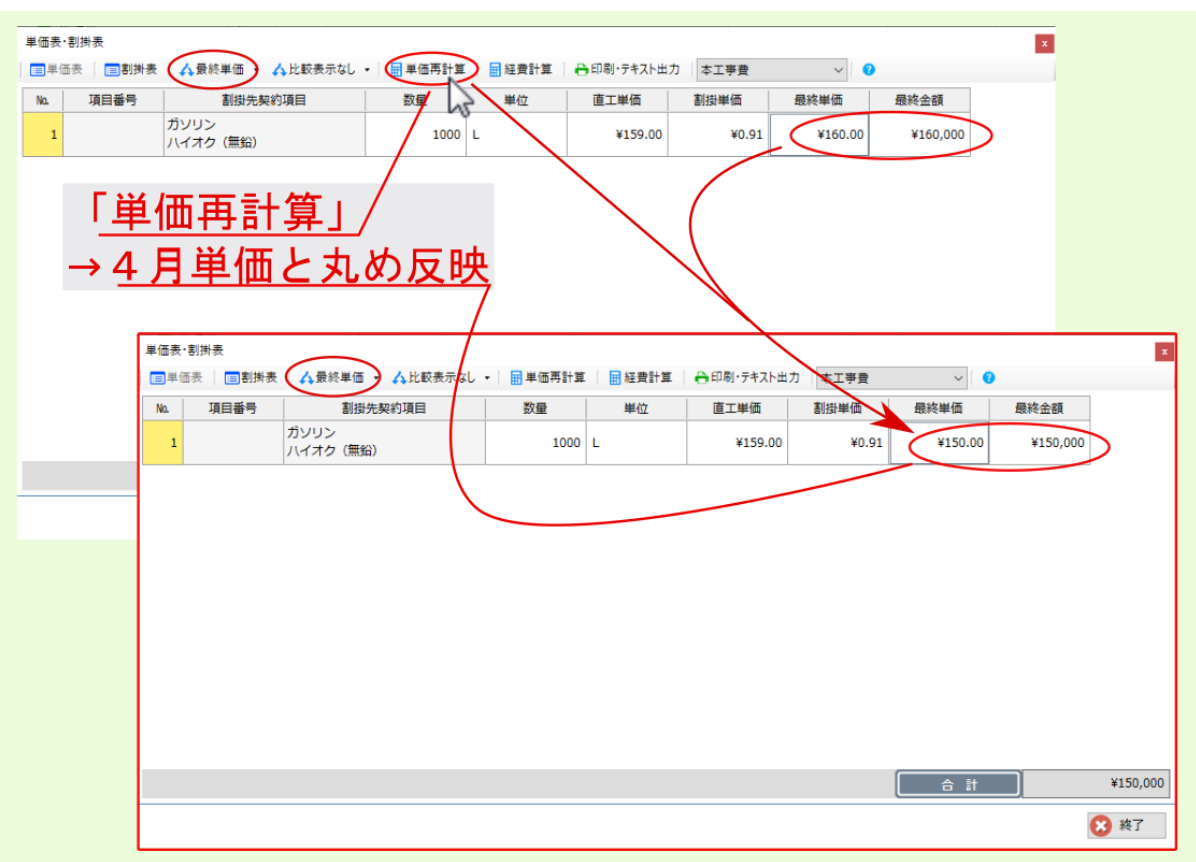

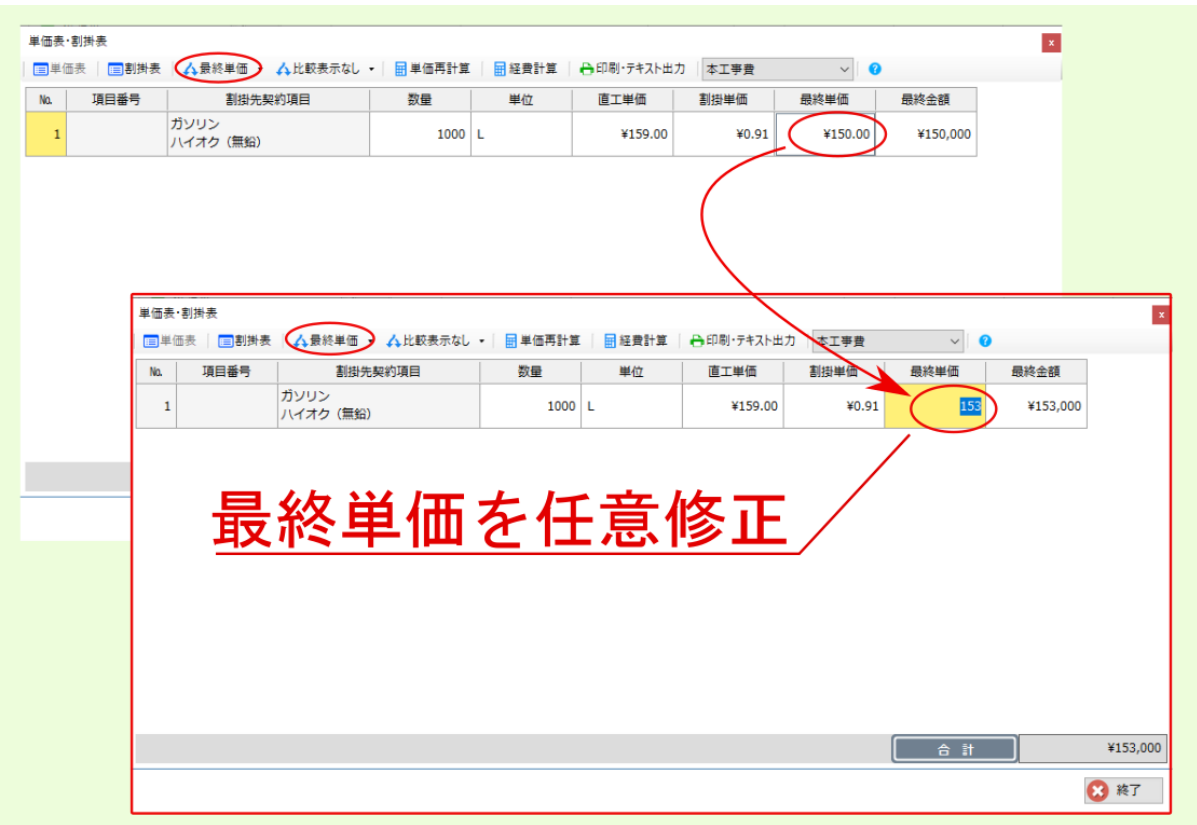

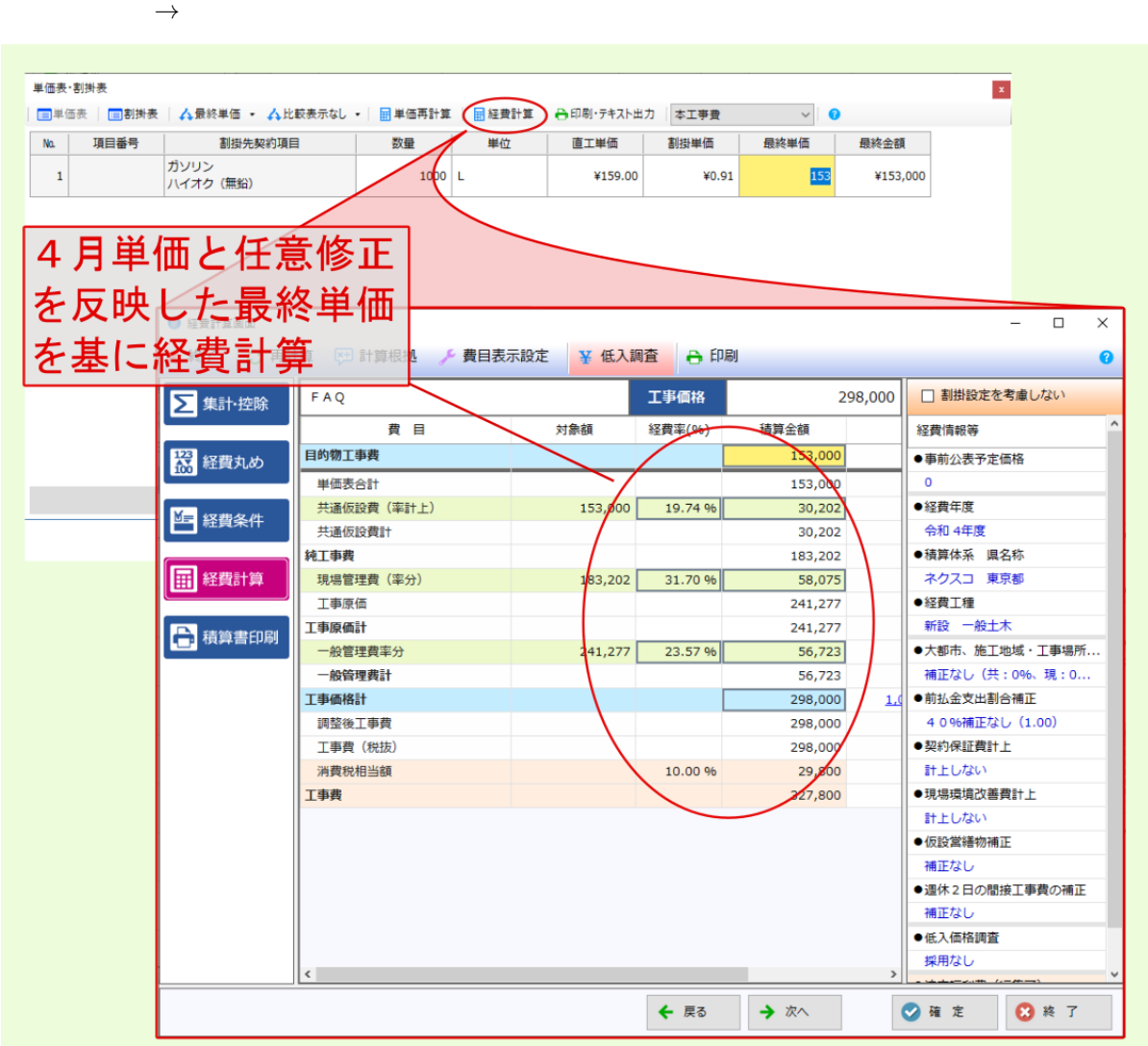

### <span id="page-28-1"></span><span id="page-28-0"></span>**6.1** A.L.

Ver.3.00.000

Ver.3.00.000

: 新バージョンの総価関係はこれまでの総価契約機能はこれまでの総価関係が入っているので、同じ条件はこれまでの総価関係は

- 信号: 日バージョン パージョン ポタン ポタン 新画面で

注釈:

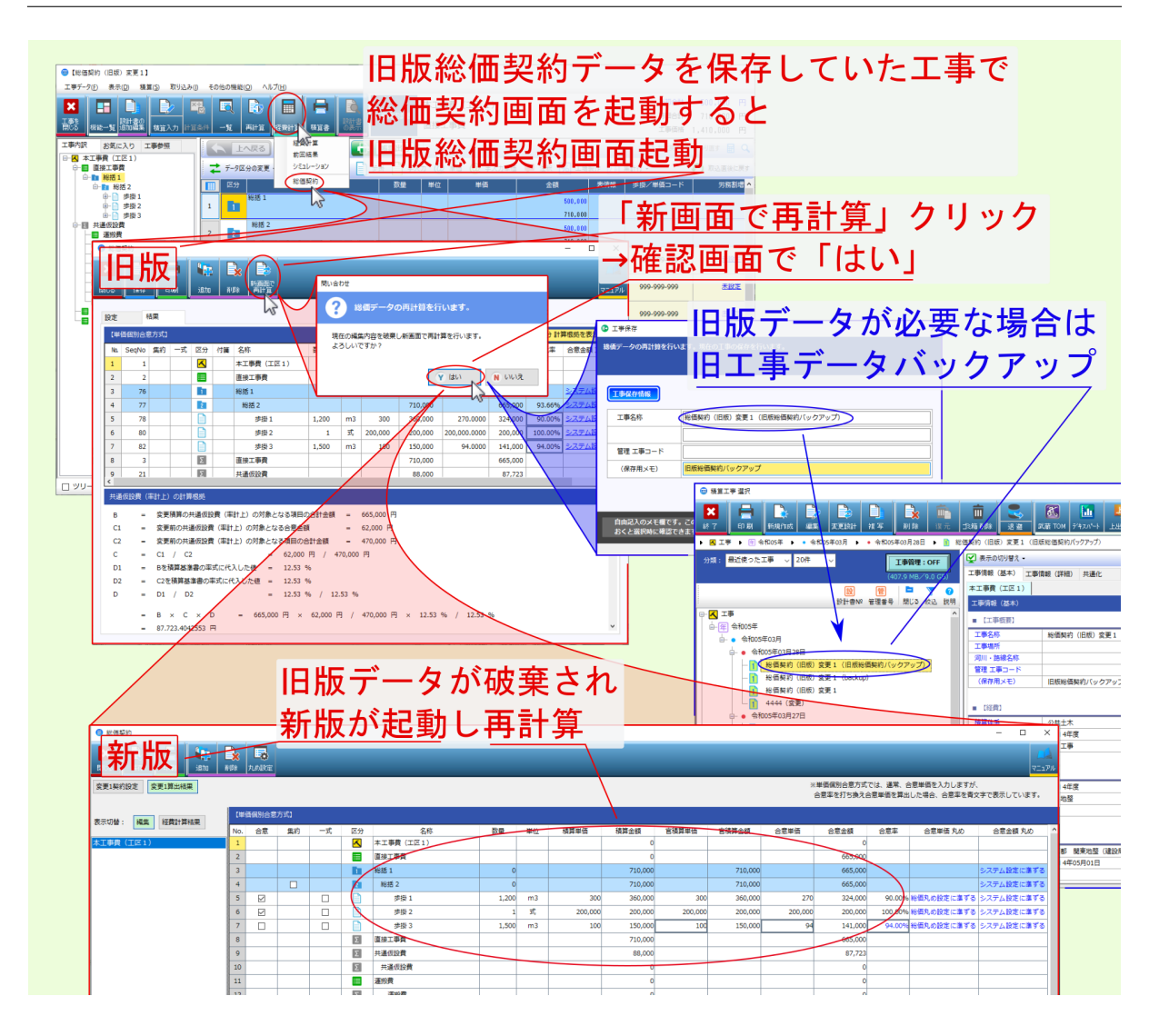

<span id="page-30-0"></span>**7.1** A.C. A.L. A.L. **WEB** I.C. A.L. A.L. **WEB** 

- <span id="page-30-1"></span>1.  $\blacksquare$
- $2.$ 3. WEB
- $4.$  $5.$
- 警告: [ライセンス占有](#page-35-0) 解除 利用 等の変更を行う場合は、インターネットにアクセスできる状態で

#### <span id="page-31-0"></span>**7.1.1** 事前に積算システムを終了しておく

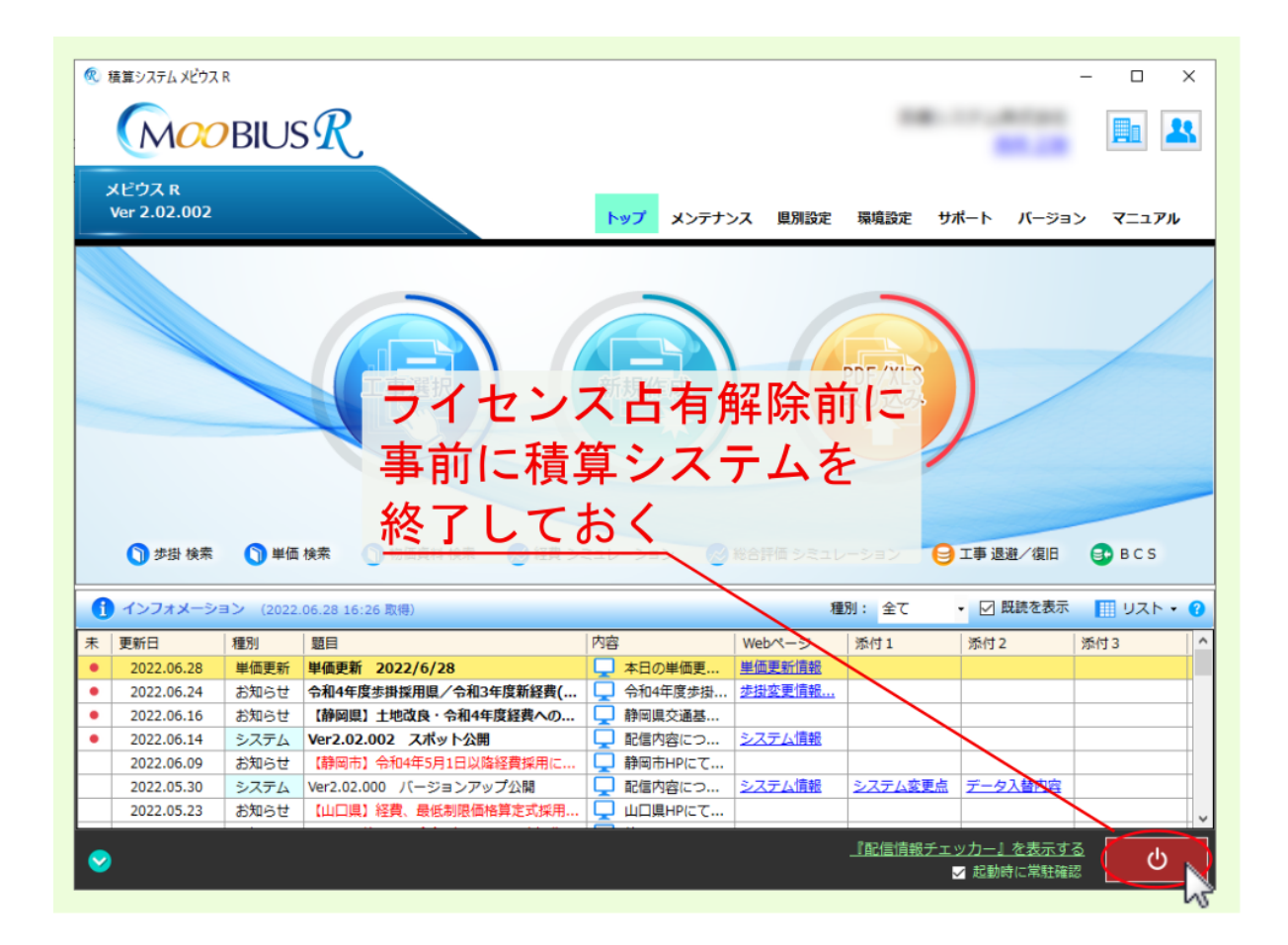

## <span id="page-32-0"></span>**7.1.2** ライセンス占有を解除

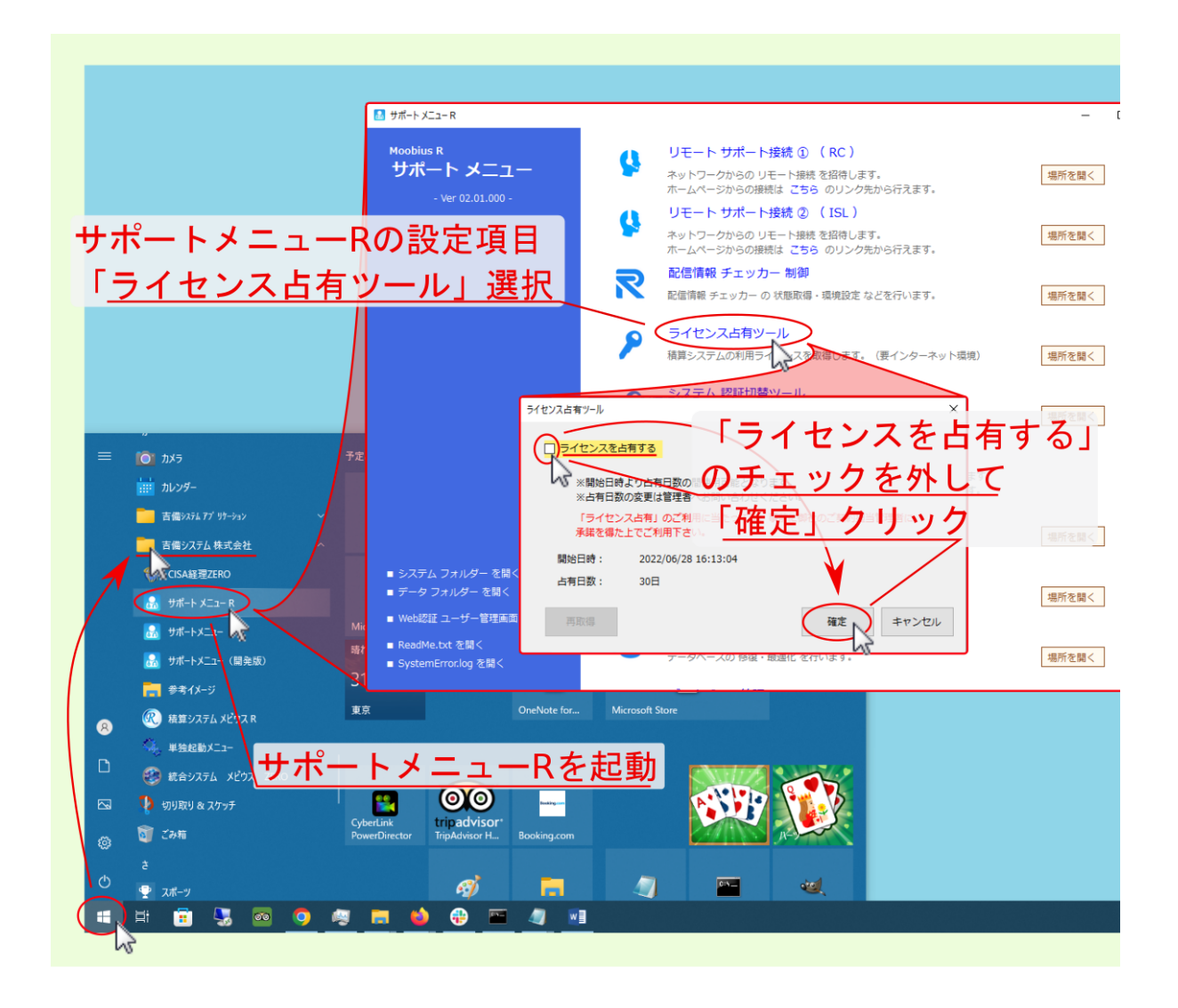

<span id="page-33-0"></span>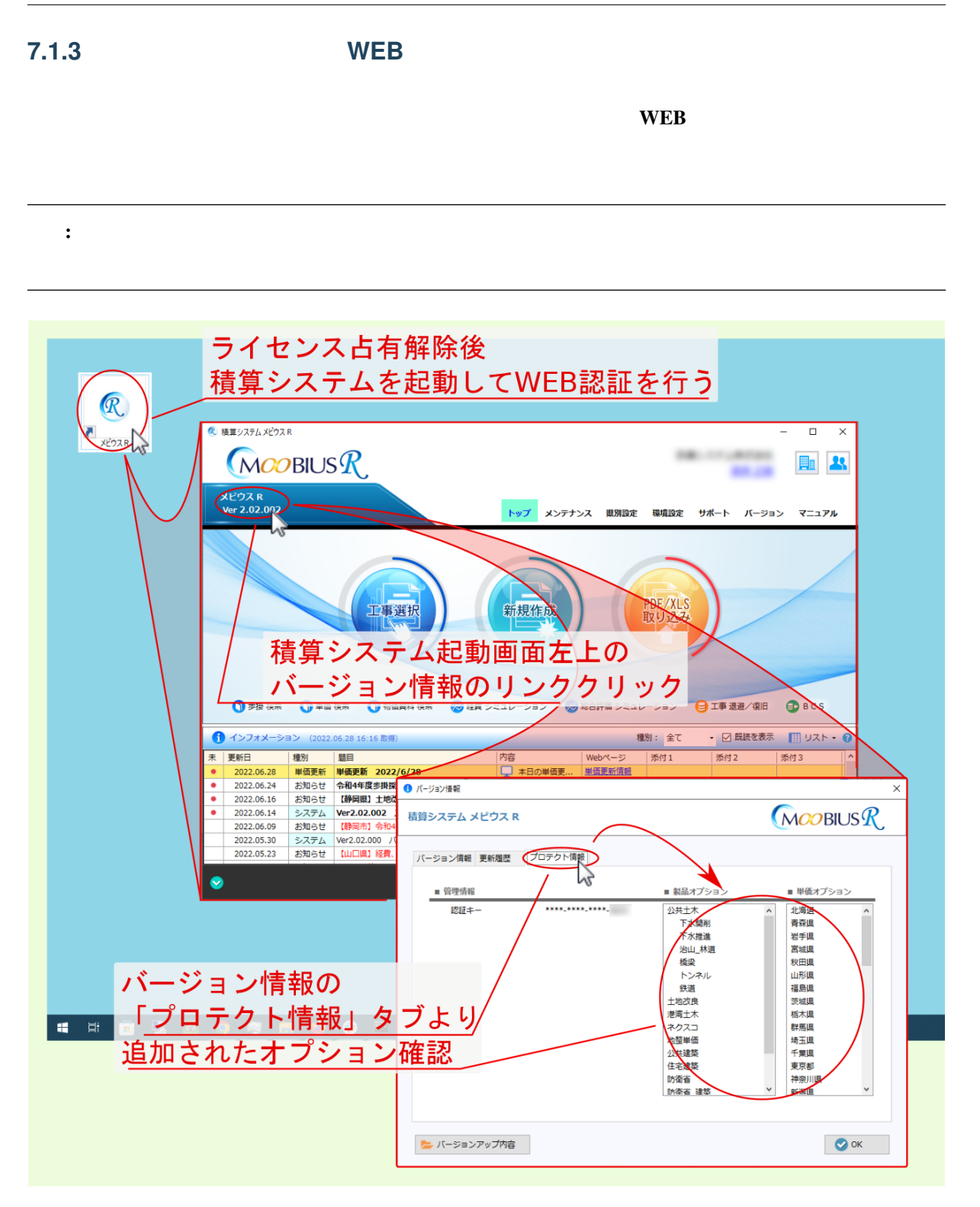

### **7.1.4** 配信情報チェッカーを再起動する

 $WEB$ 

![](_page_34_Figure_3.jpeg)

#### <span id="page-35-0"></span>**7.1.5** 改めてライセンス占有を行う

![](_page_35_Picture_2.jpeg)

<span id="page-36-1"></span>**8.1 PDF PDF** 

<span id="page-36-2"></span><span id="page-36-0"></span>8

PDF PDF PDF 2

PDF Adobe Reader Microsoft IE Internet Explorer PDF IE Adobe Reader

#### **Moobius R FAQ**

![](_page_37_Picture_35.jpeg)

: **andobe Reader** :

![](_page_37_Picture_3.jpeg)

<span id="page-38-0"></span>![](_page_38_Figure_1.jpeg)

![](_page_39_Figure_2.jpeg)

![](_page_39_Picture_3.jpeg)

#### **Adobe Reader**

#### Adobe Reader **PDF**

**Adobe Reader** 

![](_page_40_Picture_5.jpeg)

 $I\!\!E$  **PDF** 20: **PDF** 

![](_page_41_Figure_2.jpeg)

![](_page_41_Picture_3.jpeg)

#### <span id="page-42-0"></span>**Adobe Reader**

![](_page_42_Figure_2.jpeg)

![](_page_42_Picture_4.jpeg)

# <span id="page-44-0"></span>**9.1** A. **A. ネットに関する事実を記憶する事実を**

![](_page_44_Picture_64.jpeg)

# **9.1.1**

注釈:

![](_page_45_Picture_1.jpeg)

### **9.1.2** 更新情報の確認

![](_page_46_Figure_2.jpeg)

<span id="page-47-0"></span>**9.1.3** 

![](_page_47_Figure_2.jpeg)

![](_page_48_Figure_0.jpeg)